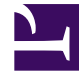

# **SGENESYS**

This PDF is generated from authoritative online content, and is provided for convenience only. This PDF cannot be used for legal purposes. For authoritative understanding of what is and is not supported, always use the online content. To copy code samples, always use the online content.

## Widgets Developer Resources

WindowManager

## Contents

- 1 [Overview](#page-2-0)
	- 1.1 [Usage](#page-2-1)
	- 1.2 [Customization](#page-2-2)
- 2 [Configuration](#page-2-3)
- 3 [Localization](#page-2-4)
- 4 [API commands](#page-3-0)
	- 4.1 [registerDockView](#page-3-1)
	- 4.2 [registerSideButton](#page-4-0)
- 5 [API events](#page-4-1)

• Developer

Learn how to use the WindowManager plugin, which provides a controller for several different types of window groups in Genesys Cloud CX.

#### **Related documentation:**

#### <span id="page-2-0"></span>Overview

•

The WindowManager plugin provides a controller for several types of window groups. HTML UIs added to these WindowManager groups are arranged and managed in accordance with each group's purpose.

One group type is *Dock View*. WebChat utilizes this group to show the toast-like UI docked in the lower-bottom-right of the screen. This group automatically stacks the widgets **horizontally**. When one of the widgets closes, the stack collapses toward the right. Widgets can register themselves into this WindowManager group and let it do all the work.

Another group type is *Side Button*. WebChat uses this group to show the launcher button on the right side of the screen. Like the Dock View, buttons are stacked, but in this case they are stacked **vertically**. As buttons are added and removed from the group, the button stack collapses to fill in the gaps.

#### <span id="page-2-1"></span>Usage

WindowManager has "register" commands for registering your UI into different groups. They all accept one argument, the HTML you want to be handled by WindowManager. You can use 'registerDockView' or 'registerSideButton' at this time. More window management groups will be added in upcoming releases.

#### <span id="page-2-2"></span>Customization

WindowManager does not have customization options.

## <span id="page-2-3"></span>Configuration

WindowManager does not have configuration options.

<span id="page-2-4"></span>Localization

WindowManager does not have localization options.

## <span id="page-3-0"></span>API commands

Once you've registered your plugin on the bus, you can call commands on other registered plugins. Here's how to use the global bus object to register a new plugin on the bus.

#### Important

The global bus object is a debugging tool. When implementing Widgets on your own site, do not use the global bus object to register your custom plugins. Instead, see Genesys Widgets Extensions for more information about extending Genesys Widgets.

var oMyPlugin = window. genesys.widgets.bus.registerPlugin('MyPlugin');

```
oMyPlugin.command('WindowManager.registerDockView', {html: '
HTML
```
'});

#### <span id="page-3-1"></span>registerDockView

Creates a docked view container to show a widget on the bottom right corner. Its position is adjusted (stacked) to appear beside another widget if already present and is indexed with a tabindex.

#### Example

```
oMyPlugin.command('WindowManager.registerDockView', {html: '
Template
'}).done(function(e){
```
// WindowManager registered a dockView successfully

}).fail(function(e){

// WindowManager failed to register a dock view

});

#### **Options**

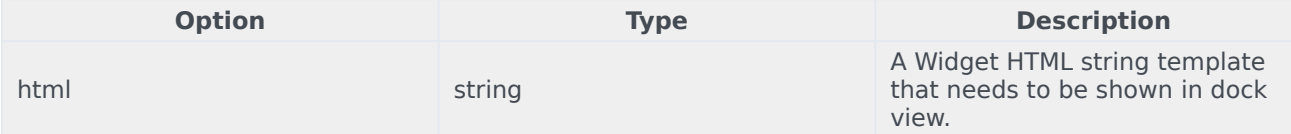

#### Resolutions

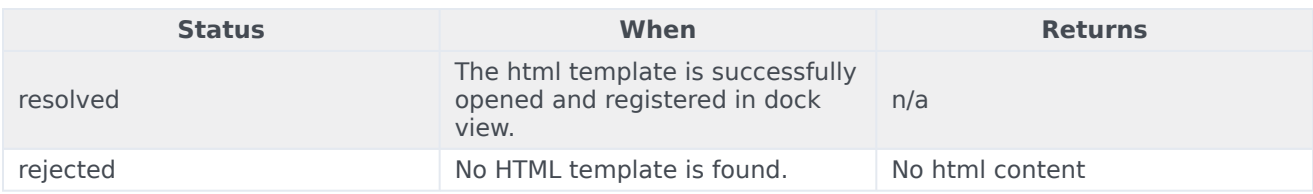

#### <span id="page-4-0"></span>registerSideButton

Registers a button to show on the right side of the screen for a particular plugin. Its position is based on the respective plugin order defined in the array configuration. Currently, this is not supported for external plugins.

#### Example

```
oMyPlugin.command('WindowManager.registerSideButton', {template: '
Button Text
'}).done(function(e){
```
// WindowManager registered a side button successfully

}).fail(function(e){

// WindowManager failed to register a side button

});

#### **Options**

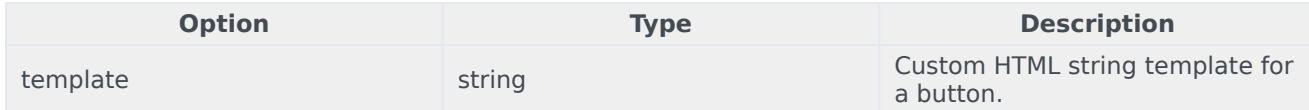

#### Resolutions

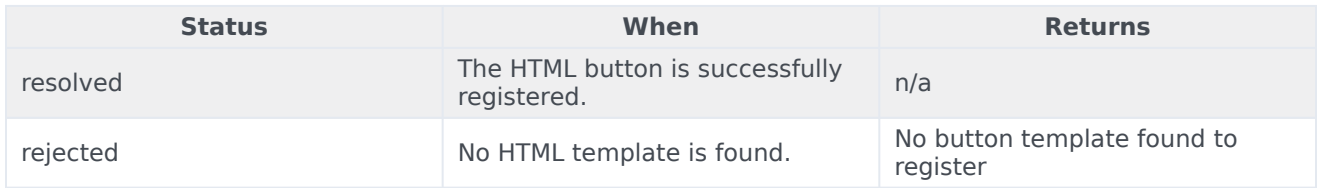

### <span id="page-4-1"></span>API events

Once you've registered your plugin on the bus, you can subscribe to and listen for published events. Here's how to use the global bus object to register a new plugin on the bus.

Important

The global bus object is a debugging tool. When implementing Widgets on your own site, do not use the global bus object to register your custom plugins. Instead, see Genesys Widgets Extensions for more information about extending Genesys Widgets.

var oMyPlugin = window.\_genesys.widgets.bus.registerPlugin('MyPlugin');

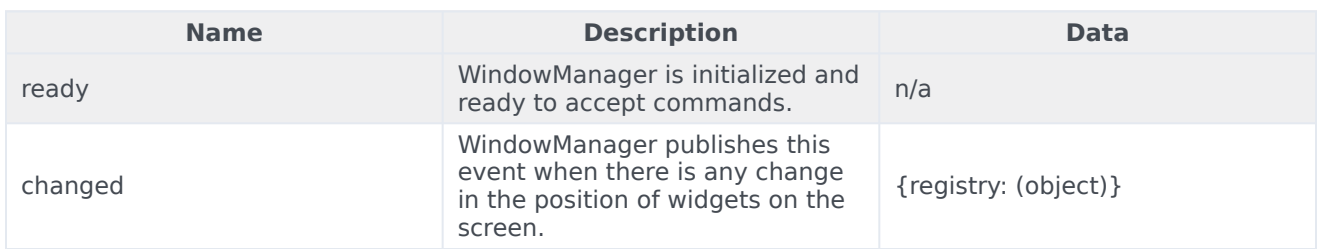

oMyPlugin.subscribe('WindowManager.ready', function(e){});